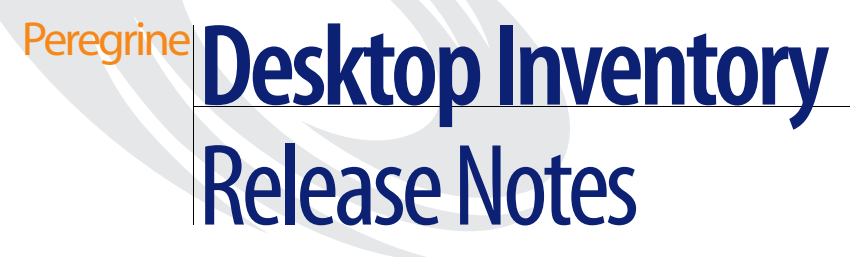

**Release 7.3.1**

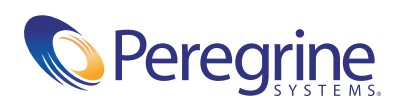

Copyright © 2003 Peregrine Systems, Inc. or its subsidiaries. All rights reserved.

Information contained in this document is proprietary to Peregrine Systems, Incorporated, and may be used or disclosed only with written permission from Peregrine Systems, Inc. This book, or any part thereof, may not be reproduced without the prior written permission of Peregrine Systems, Inc. This document refers to numerous products by their trade names. In most, if not all, cases these designations are claimed as Trademarks or Registered Trademarks by their respective companies.

Peregrine Systems® and Desktop Inventory® are registered trademarks of Peregrine Systems, Inc. or its subsidiaries.

This document and the related software described in this manual are supplied under license or nondisclosure agreement and may be used or copied only in accordance with the terms of the agreement. The information in this document is subject to change without notice and does not represent a commitment on the part of Peregrine Systems, Inc. Contact Peregrine Systems, Inc., Customer Support to verify the date of the latest version of this document.

The names of companies and individuals used in the sample database and in examples in the manuals are fictitious and are intended to illustrate the use of the software. Any resemblance to actual companies or individuals, whether past or present, is purely coincidental.

If you have comments or suggestions about this documentation, please contact Peregrine Systems, Inc., Customer Support.

This edition applies to version 7.3.1 of the licensed program.

Peregrine Systems, Inc. 3611 Valley Centre Drive San Diego, CA 92130 Tel 800.638.5231 or 858.481.5000 Fax 858.481.1751 www.peregrine.com

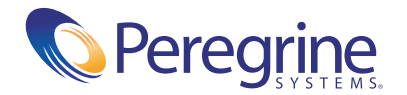

# **Contents**

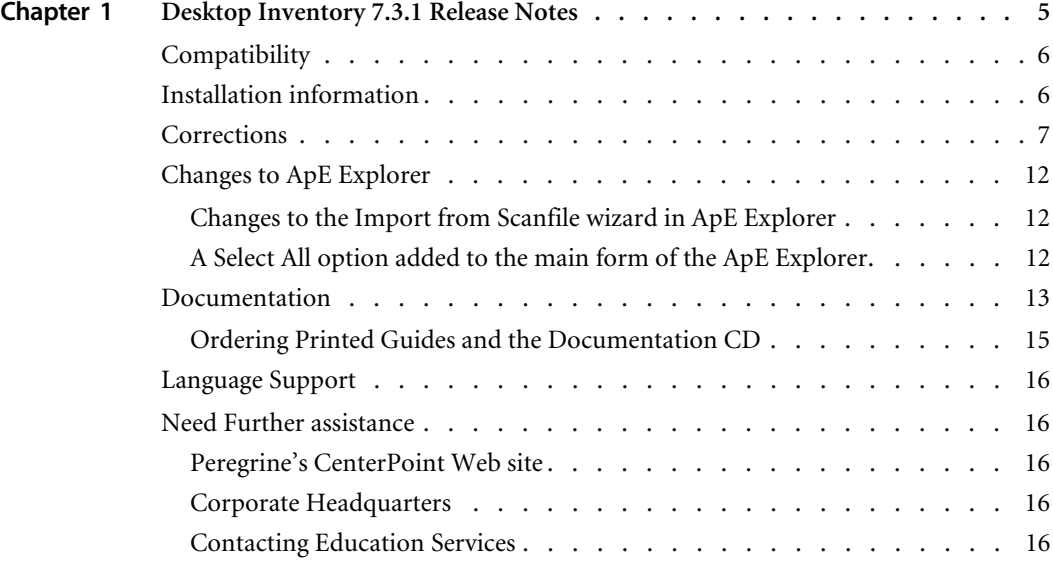

# <span id="page-4-0"></span>Desktop Inventory 7.3.1 Release Notes

Welcome to Peregrine Systems, Inc.'s Desktop Inventory 7.3.1, a minor release that replaces the previous Desktop Inventory 7.3 release, and primarily implementsfixes for issues found after this release.

The media shipped with this release comprise a complete installation of the product. The packing list included with your shipment identifies the media shipped to your site.

Topics covered in these release notes include:

- *[Compatibility](#page-5-0)* on page 6
- *[Installation information](#page-5-1)* on page 6
- *[Corrections](#page-6-0)* on page 7
- *[Changes to ApE Explorer](#page-11-0)* on page 12
- *[Documentation](#page-12-0)* on page 13
- *[Language Support](#page-15-0)* on page 16
- *[Need Further assistance](#page-15-1)* on page 16

# <span id="page-5-0"></span>**Compatibility**

The compatibility matrix, including version details for servers, clients, and Peregrine products cross-compatibility is available on Peregrine's CenterPoint Web site:

<http://support.peregrine.com>

**After logging in with your login and password:** 

- **1** Under **Search by Product**, select **Desktop Inventory**.
- **2** Under **Support Resources**, select **Compatibility Matrices**.
- **3** Follow the path for the Desktop Inventory version you require.

# <span id="page-5-1"></span>**Installation information**

#### **Earlier versions of the software**

Desktop Inventory can co-exist with parts of previous versions of Desktop Inventory and InfraTools Desktop Discovery.

The server components cannot coexist and any previous versions of these must be uninstalled before new ones can be installed. Server components are XML Enricher and ApE Server.

**Important:** To migrate the contents of your ApE database to the new version, export it as a Read-only SAI prior to uninstalling the previous version of ApE.

Uninstall all previous versions of the server components before installing the latest versions. The installer will not allow a new version to be installed before the old ones have been removed.

All other components (Analysis Workbench, Scanner Generator, Viewer, etc) can be installed in multiple versions.

### **MySQL**

If MySQL is not installed on the machine, Desktop Inventory will install a version of MySQL when the ApE Server is installed. In this case, the installer will automatically create the necessary database and tables for the ApE Database.

If MySQL is already installed on the machine, Desktop Inventory will not install MySQL again. For security reasons it cannot automatically create the ApE Database and a script to do this must be run.

For further information on how to do this, refer to the *Application Encyclopedia User's Guide*.

## <span id="page-6-0"></span>**Corrections**

Desktop Inventory corrects several issues in version 7.3. The list below is not meant to be comprehensive but covers those problems that were either reported by more than one customer or deemed of high importance.

#### **History of Corrections**

Release notes for Desktop Inventory versions 7.0, 7.1.1, 7.2 and 7.3 have been included with this release. Enhancements and Corrections for these releases can be found in the corresponding document.

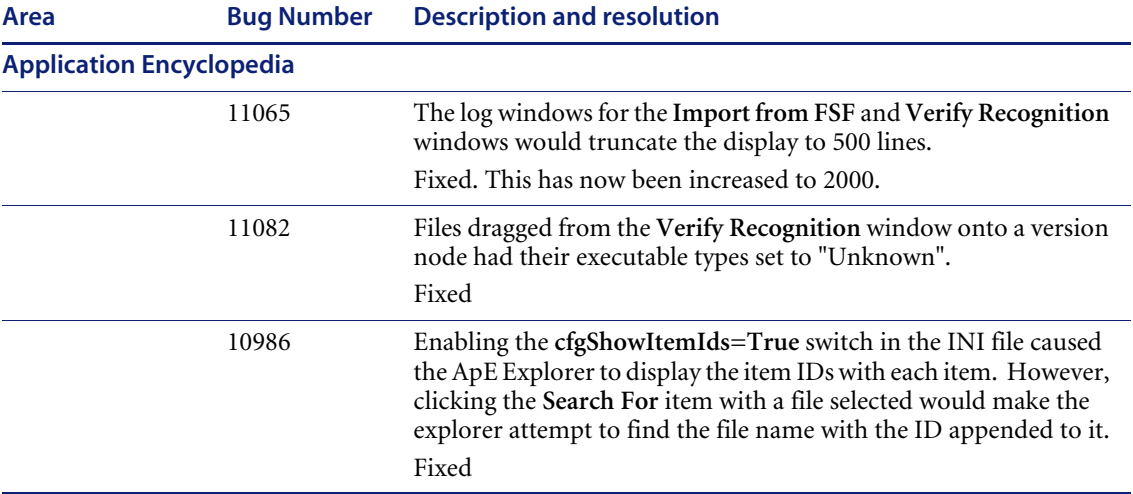

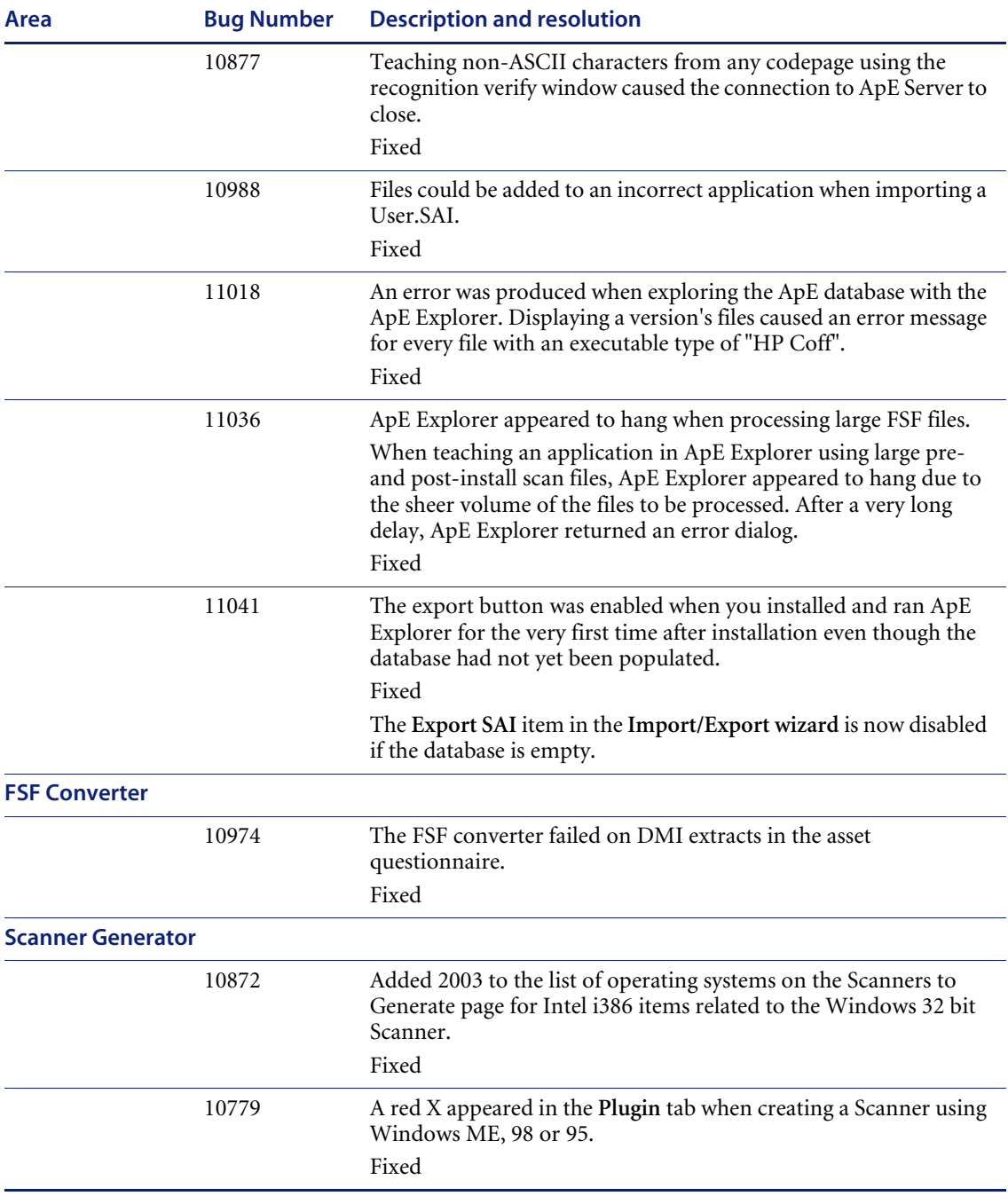

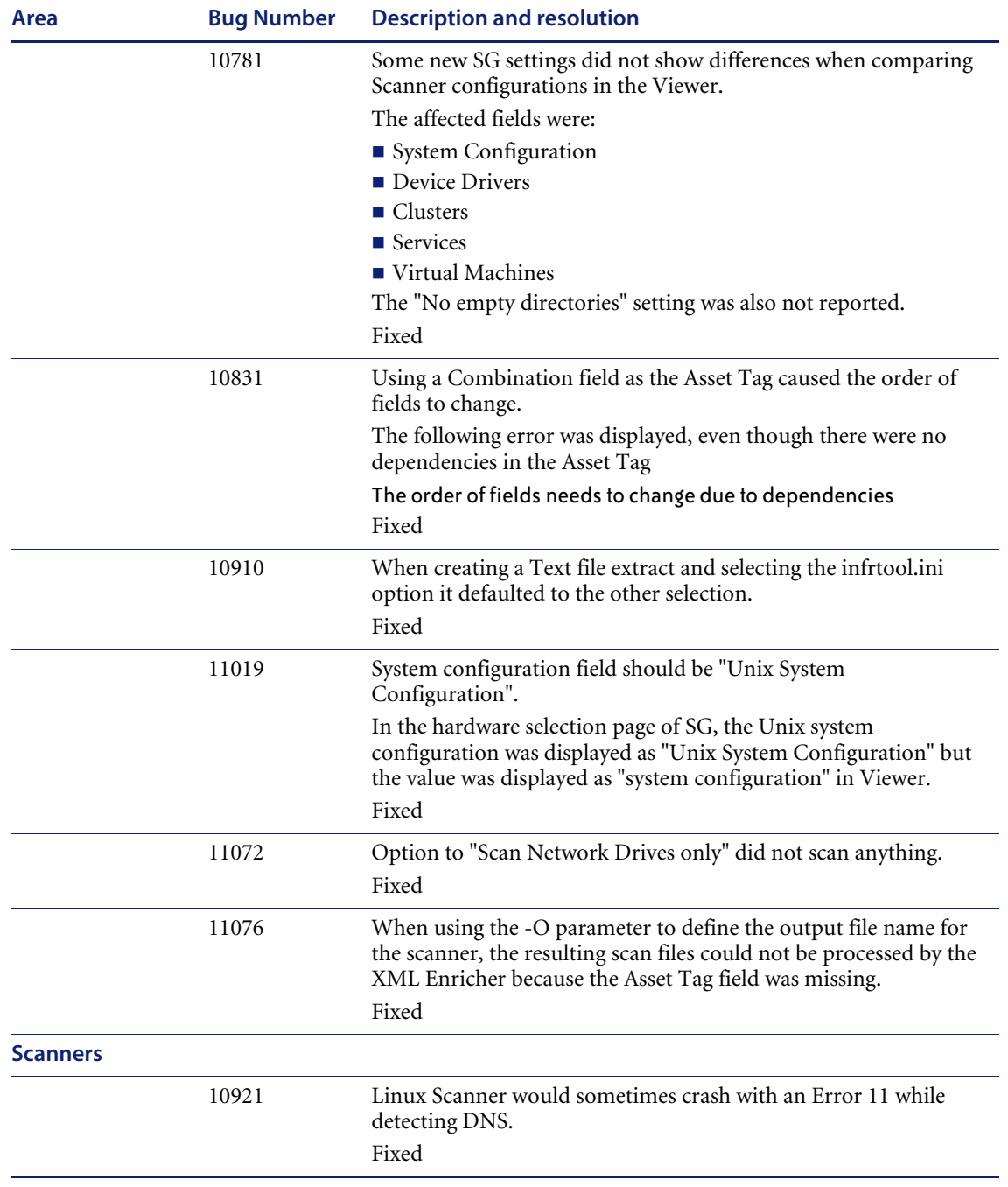

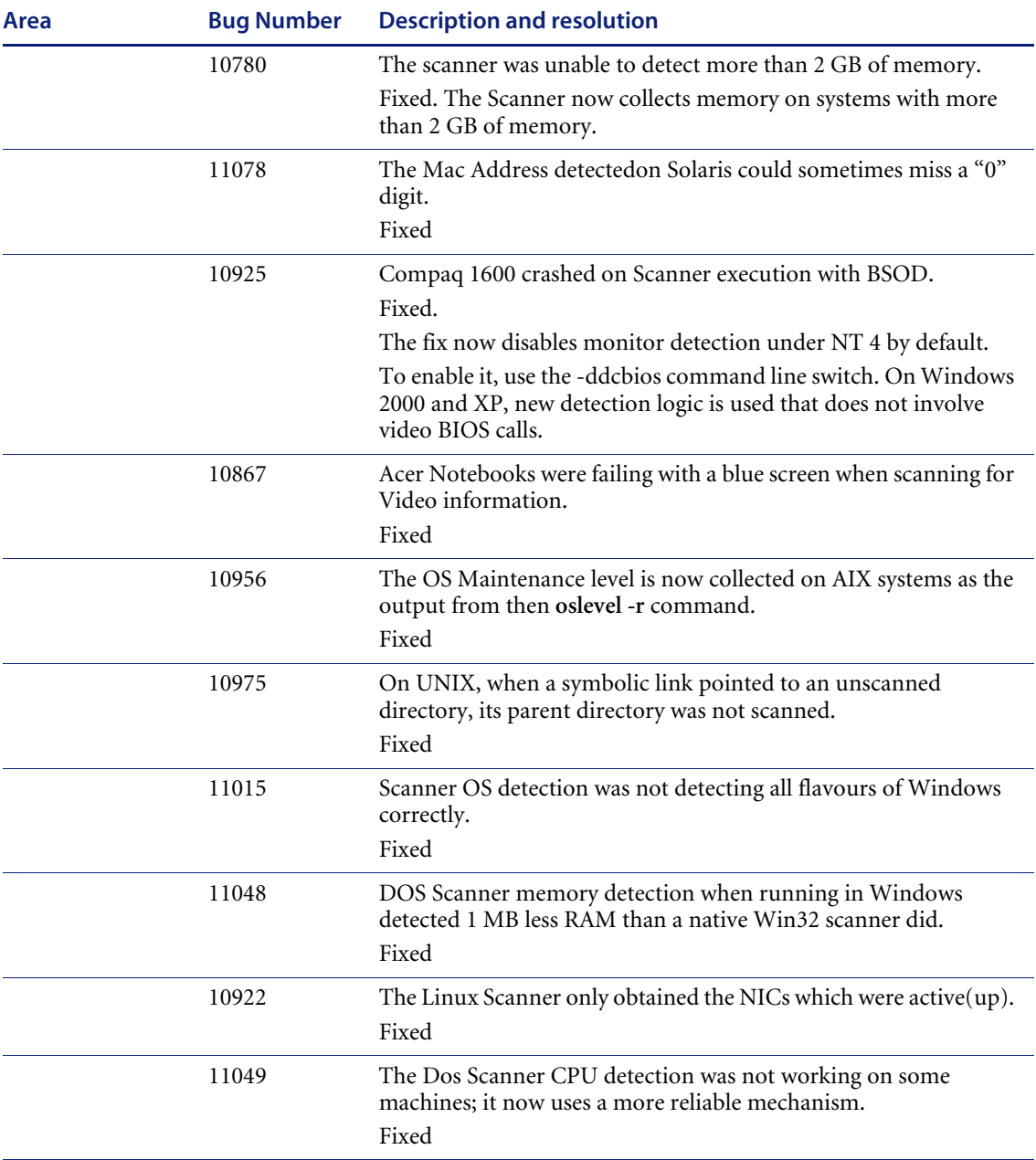

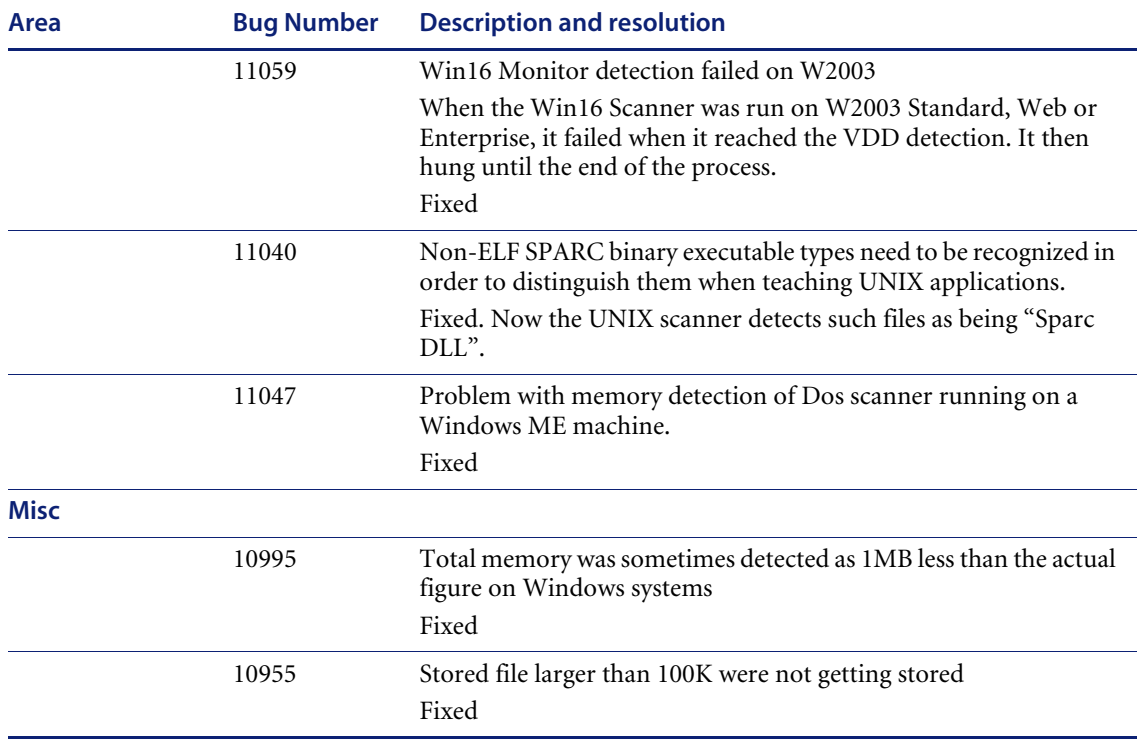

# <span id="page-11-0"></span>**Changes to ApE Explorer**

The following contains known issues information for this release of Desktop Inventory.

## <span id="page-11-1"></span>**Changes to the Import from Scanfile wizard in ApE Explorer**

The OS Importing functionality has been removed. You can import a whole scanfile using the **Verify Recognition** tool.

The pre-scan/post-scan method of importing scanfile data now supports multiple post-install scanfiles. This is an enhancement that allows you to import multiple patches for an application in one go:

- **1** Scan a clean machine.
- **2** Install the base installation of your application.
- **3** Scan the machine.
- **4** For every patch:
	- **a** Install the patch
	- **b** Scan the machine.
- **5** Use the **Import from scanfile** wizard.
	- **a** Specify the clean machine scan as the pre-installation scanfile.
	- **b** Add all the other scans (the post-installation scanfile and the multiple post-patch scanfiles) into the list of Post scanfiles. You can use the standard PDI load form by clicking **Add**, or you can drag files on to the wizard window from explorer.

The wizard will do the same difference-checking that it used to do between the pre-install and the post-install, except that now it will import the differences between the pre-install and all of the specified post-installs.

## <span id="page-11-2"></span>**A Select All option added to the main form of the ApE Explorer.**

Pressing **Ctrl-A** in the main explorer form will select all of the items visible in the left-hand pane (the list view).

# <span id="page-12-0"></span>**Documentation**

Documentation remains unchanged from v7.3

For a complete list of current Desktop Inventory documentation, see the Documentation pages on the Peregrine Customer Support web site at <http://support.peregrine.com>. (Access to this web page requires a current login name and password.)

You can download documentation PDF files and view them using Acrobat Reader, which is available on the Customer Support web site and through Adobe at <http://www.adobe.com>.

The following table contains related documentation for Desktop Inventory, including documents for installation (by platform), start-up use, and tailoring. This section also includes information about online help.

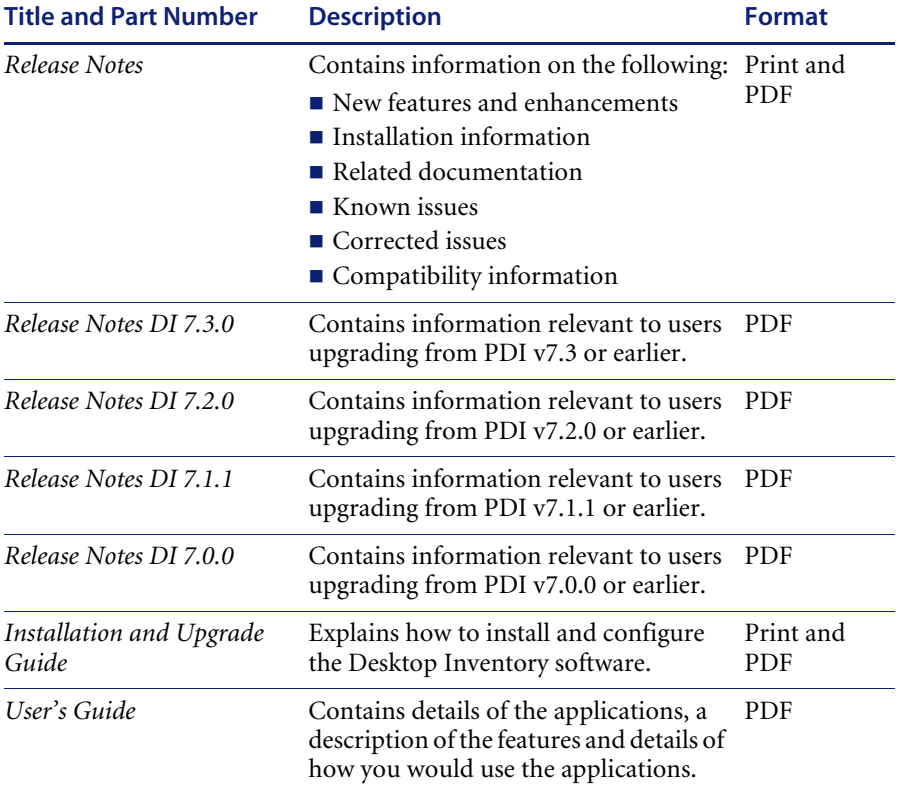

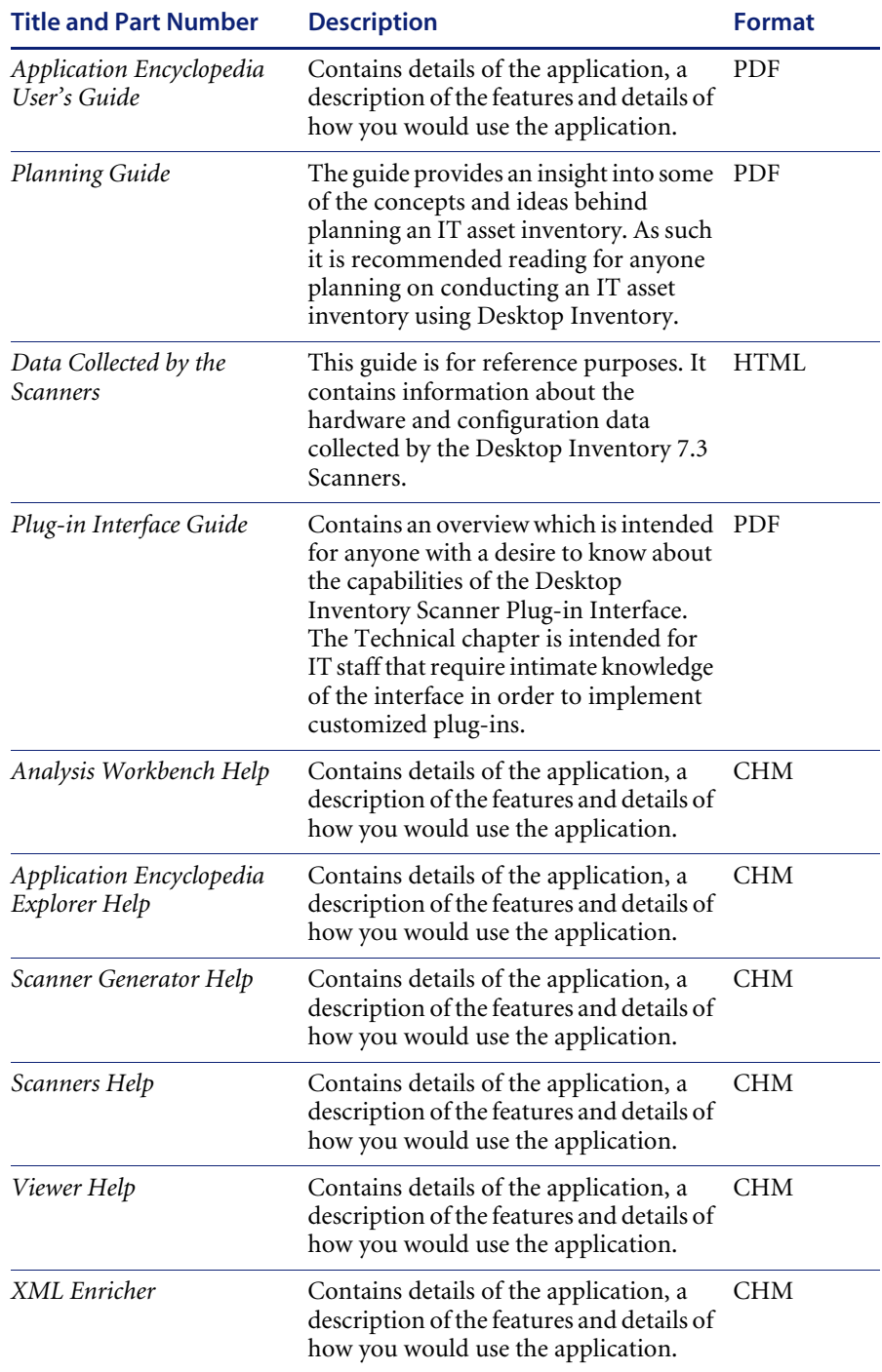

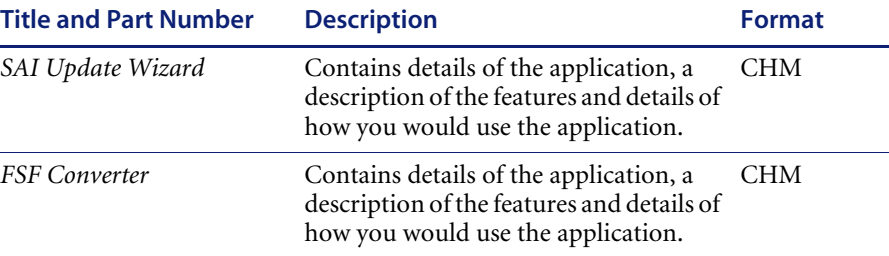

## <span id="page-14-0"></span>**Ordering Printed Guides and the Documentation CD**

In the interests of navigation, searchability, upgradability, and efficiency, the primary medium for Desktop Inventory 7.3 documentation is softcopy, available on the Documentation CD and from Peregrine's CenterPoint Web.

One set of printed Installation and Upgrade Guide is provided with the software shipment. In addition, you can order printed copies of these and other guides at nominal cost.

You can order printed guides from Peregrine's CenterPoint Web site: http://support.peregrine.com.

#### **After logging in with your login and password:**

- **1** Under **Search by Product**, select **Desktop Inventory**
- **2** Under **Support Resources**, select **Documentation**.
- **3** Follow the path for the Desktop Inventory version you require.
- **4** Click **Order Books** to display a page for entering your order.

## <span id="page-15-0"></span>**Language Support**

Desktop Inventory 7.3 will work in any SBCS locale as well as in Japan. This product is not localized and ships in English only.

## <span id="page-15-1"></span>**Need Further assistance**

For further information and assistance with this release or Desktop Inventory in general, contact Peregrine's Customer Support.

## <span id="page-15-2"></span>**Peregrine's CenterPoint Web site**

Contact information for local support offices is available through the main contacts shown below or through Peregrine's CenterPoint Web site:

<http://support.peregrine.com>

**After logging in with your login and password:** 

**1** Select **General Information**, on the left.

Under **Customer Support References**, select **Support Contacts Worldwide**.

### <span id="page-15-3"></span>**Corporate Headquarters**

Contact Customer Support at Peregrine headquarters using one of the following:

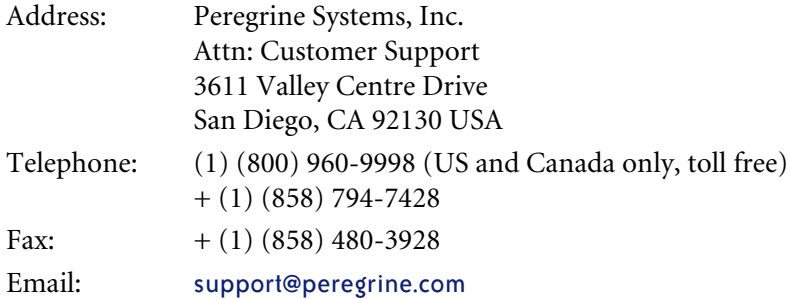

### <span id="page-15-4"></span>**Contacting Education Services**

Training services are available for the full spectrum of Peregrine Products including Desktop Inventory.

Current details of our training services are available through the following main contacts or at:

#### <http://www.peregrine.com/education>

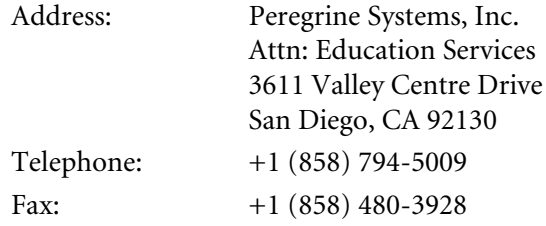

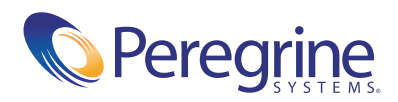